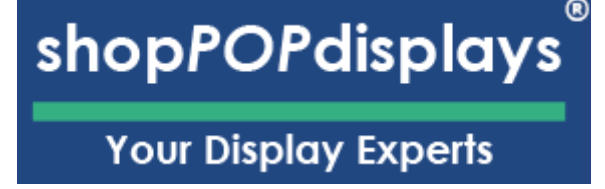

## Enhancing Your Displays for Lego with ShopPOPdisplays Designer

Elevate your displays for LEGO sets by adding a personalized touch with our shopPOPdisplays Designer

- 1. **Sign In or Register:** Begin by logging into your ShopPOPdisplays account or create a new one [here.](https://www.shoppopdisplays.com/mm5/merchant.mvc?/mm5/merchant.mvc?Store_Code=shoppopdisplays&Screen=ACNT) Remember, to save your designs, you must be logged in before starting your customization project.
- 2. **Select Your Display:** Navigate to our Custom Printed Displays for LEGO section and choose the perfect showcase for your set.
- 3. **Determine the Case Options:** Opt for the Ready to Assemble (RTA) case type and select a lighting option.
- 4. Add Custom Printing: Click on the "Printed Upload Custom Print" option to upload your own designs or images, transforming the display into a truly one-of-a-kind piece.
- 5. **Quan�ty and Customiza�on:** Decide on the number of units you need and press the green "Customize Product" button to proceed.
- 6. **Launch the ShopPOPdisplays Designer:** You will be directed to the ShopPOPdisplays designing interface, where your creative journey begins.

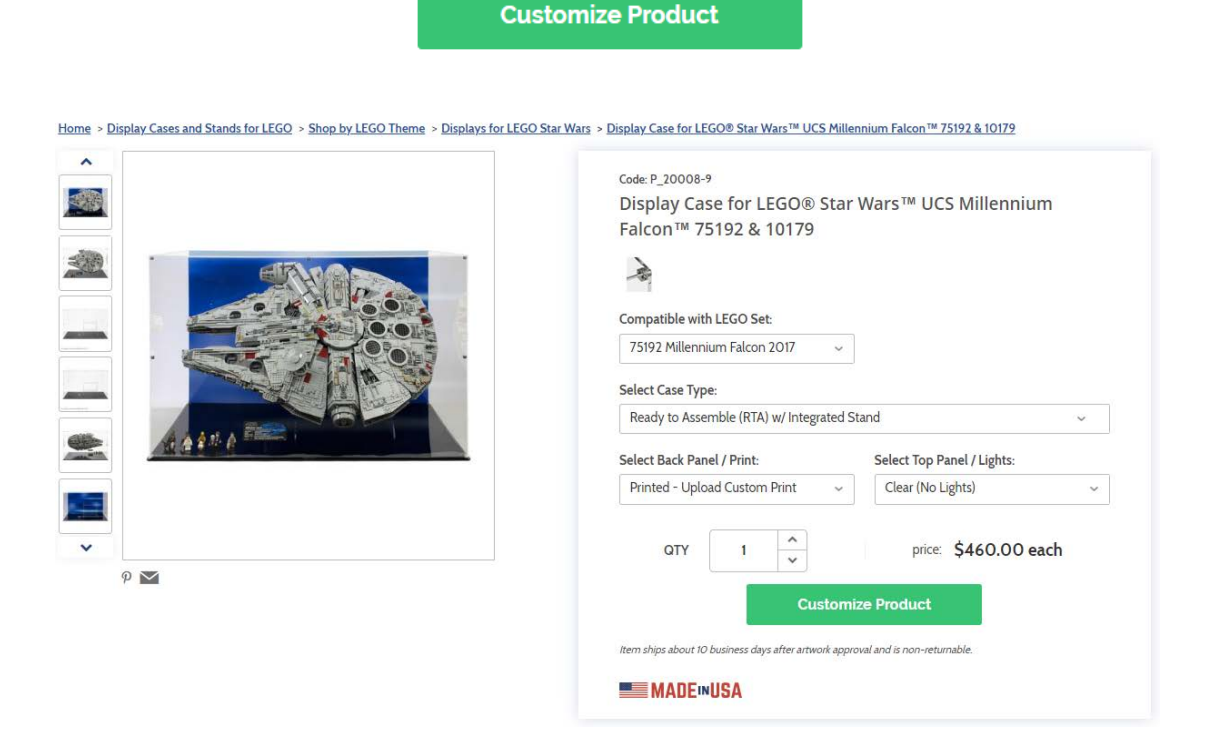

## **shopPOPdisplays**

- 1) Design Options:
	- a. **Add Designs, Upload Design, Add Text, Design Text, Upload True Type Fonts**,

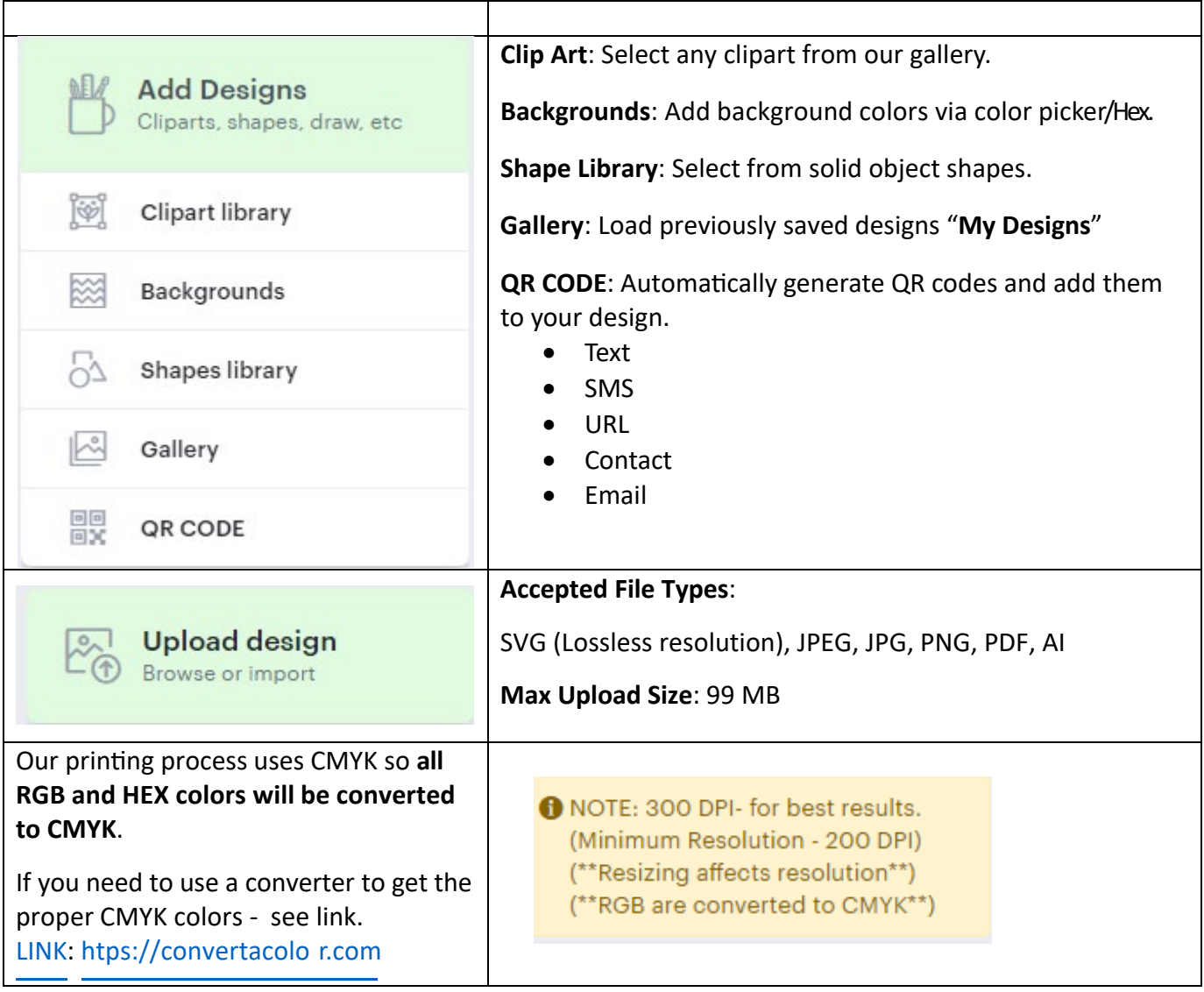

# **shopPOPdisplays**<br>Your Display Experts

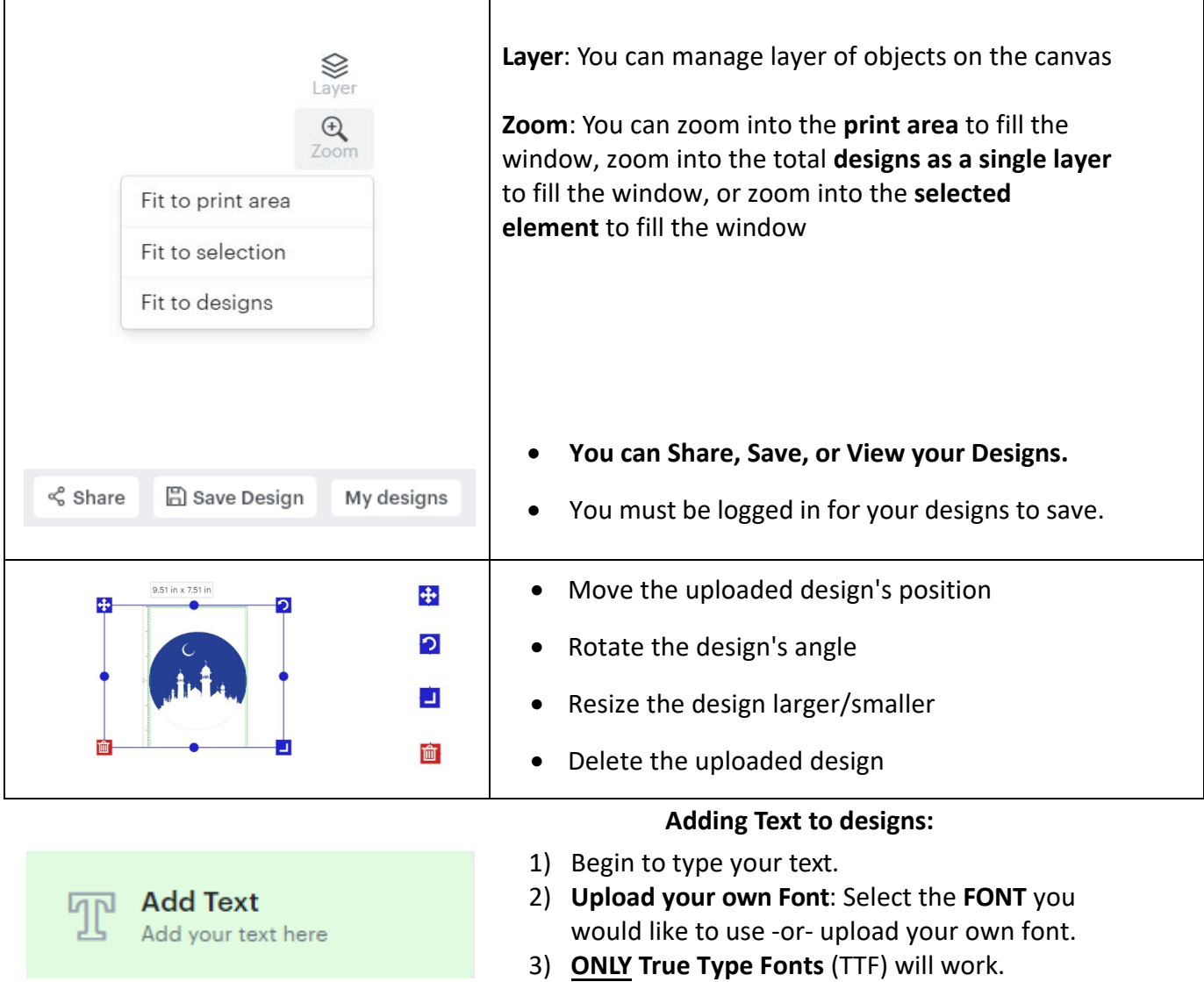

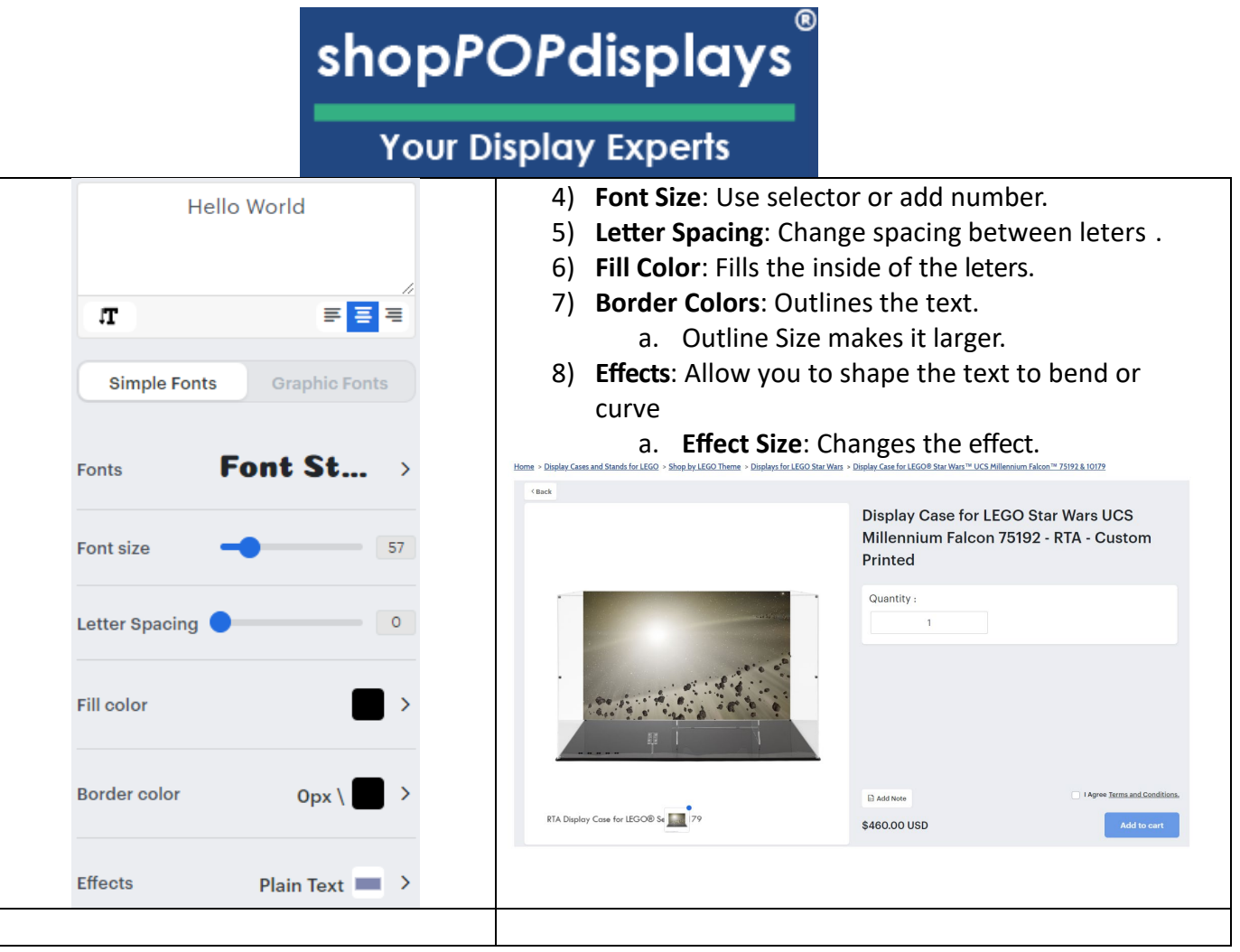

## **Choosing and Sizing Artwork for Custom LEGO Displays:**

## Sizing Your Artwork:

- 1. Explore our Displays for LEGO and choose the case for your desired set.
- 2. Navigate to the product page for your desired case.
- 3. In the description find the dimensions for your desired case. We will use the Height and Width to establish the size of the back panel your design will be printed on.
- 4. To determine the necessary pixel dimensions of your artwork file, you must:
	- a. Multiply the height of the back panel by the resolution (DPI) you desire
	- b. Multiply the width of the back panel by the resolution (DPI) you desire

### **NOTE: Minimum image resolution required is 200 DPI For quality printing results, we recommend 300 DPI**

- 5. Now that you know the minimum file dimensions, you can customize your case!
- 6. If you find or create imagery with file dimensions larger than the minimum amount, you can crop the image beforehand, or it will automatically be cropped when scaling within our designer.

Sizing Example: For this example, we will use the Rivendell case

- 1. Choose Your Case- RTA Display Case for Lord of the Rings Rivendell
- 2. Navigate to Product Page
- 3. Find Dimensions- for this case the dimensions of the back panel are 16.4"H x 30.9"W
- 4. Calculate artwork file dimensions- for this artwork file I would like it to have 300 DPI (high-resolution)
	- a. 16.4 x 300 DPI = 4,920 pixels high
	- b. 30.9 x 300 DPI = 9,270 pixels wide
- 5. Create or Source Artwork with the **minimum** file format dimensions of 4,920 x 9,270 pixels

Ideas for Sourcing Custom Background Designs:

- Stock Images available for download in a variety of high-resolution sizes.
- Design Your Own use programs like Adobe Photoshop, Illustrator or even Canva to design your own backgrounds.
- Photographs further personalize your cases by using your own personal photography, just ensure your photos are formatted to the correct sizing.
- Hire A Professional Graphic Designer on platforms like Fiverr or Upwork you can hire an artist to create a design for you. Perfect for those more difficult scenes you may not find images for, like animated landscapes or sci-fi planets.
- Edit within the ShopPOP Designer use the available shapes and text graphics to create a design. Perfect for less complex designs like displaying the LEGO set number, the brick count of your set, or solid color backgrounds.